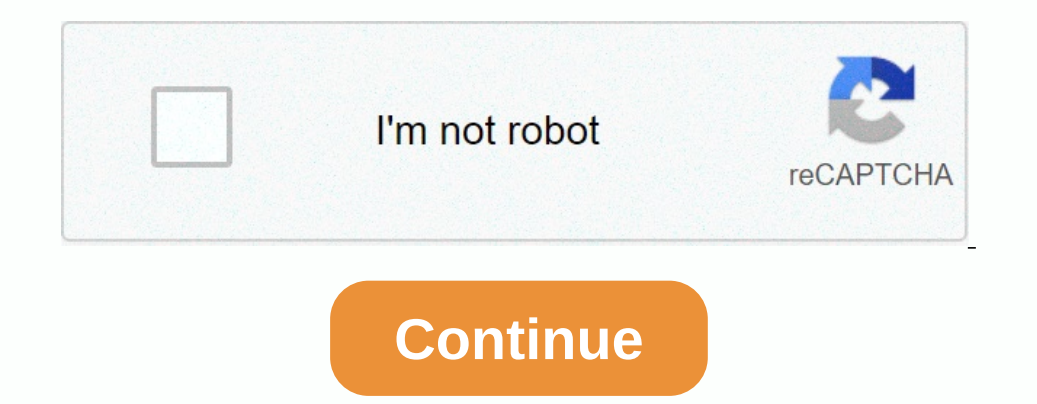

## **Auto reply outlook mac os**

Automatic replies to use alert people that match you that you are out of the office. Here are instructions for creating and removing automatic replying to PennO365 email in Outlook for Macintosh. To turn on automatic repli once in each recipient and, enter messages away from you. To specify a time period in which automatic replies should be sent, select Only send replies during that time period and enter the start dates. Check also send repl to reply is only sent to senders of my contact list or to all external senders Enter your messages away for non-PennO365 senders under Reply once to each external sender and Click OK. To turn off automatic reply in Outlook Provider if you have any questions. Nobody likes to manage email, especially when it's time for a holiday. If you're going away, or just take a stay, you can use an automatic out-office (or vacation) replying to emails dur Apple Mail, there is no dedicated setting for an out of office reply. Instead, you need to set up a rule. Fortunately this is very easy to do. Go to Mail > Preferences and click Rules on the toolbar. Then click Rules fo Then select Accounts. Then select the email account you want to use in the second dropdown list. Then you want to use in the second dropdown list. Then you must specify which action will occur when an email arrives in the message will be sent as an automatic reply to incoming email messages Click OK on the Reply Message dialog box and again on the Rules dialog box. A dialog box displays whether you want to run the new rule on existing messa you click the Do Not Apply button. Important: Seriously, don't screw up and hit the Apply button. Make sure select Do not apply! The ruler is active by default once you create it, and all emails received in the selected ac and it will kick in once more. iCloud Mail Set up an out of office reply for your iCloud email account is easy using an setting of their preferences. Log in to iCloud account and click Mail on the main screen. Then click o messages when receiving boxes. You can set an optional date range that will automatically start and stop out of Office response. Click the Start date box and select a date from the popup calendar. Do the same for the box a you go receive from your office to reply only after the first message. Outlook for Mac from Office reply in Outlook for Mac are like Apple Mail. There is no setting for them, so you must create a rule to send automatic rep Show All at the top of the dialog box. Then click the plus button at the bottom of the dialog box. Ded da new rule. On the Rule dialog box, enter a name for the rule in the Rule Name box. For the right When a new message a Now define the action to be taken. We're only going to need one action, so click the less icon on the second row under Do the following. On the remaining row, select Reply from the dropdown list and then click OK. Make sur Preferences and click Rules to open the Rules dialog box. Then uncheck the box for the rule. Outlook.com the web-based version of Outlook includes a feature for setting up automatic replies. Go to Outlook.com in the upperreplies option to turn the feature on. To have the automatic responses sent out during a specific period, click the Start time box and select a date from the popup calendar. Then select a time in the list proceeding. Do th home, even spamer and sales. To be safe, select the Send only replies to the person in my Contacts list option. Enter your Office reply in the box, format it as you see fit. Then click OK at the top of the panel. If you di option then and click OK. Gmail Gmail has a feature to reply vacations in the settings that make it easy to set up an Out of Office reply. Log in to your Gmail account. Then click on the Gear icon at the upper-right corner the popup calendar. The last day field is optional. If you know when you are going back, check the Last day box, click the box on the right, and select a date just like you did for First Day. Insert a Subject and Exit Offi at home, even sales and spamers. To be safe, select the Only send a reply to the person my contacts option. When you are done, click Save Changes. If you didn't specify a last day, you must turn off the vacation responders Professionally out of Office answers should be informative, letting the sender know when you'll be available and who's contacted in your absence. That doesn't mean it needs to be boring. Use your creativity to craft an ent informative? Make us aware of your thoughts in the comments. Microsoft is removed from the Windows Features in the Minimized Update window is set to leave Windows 10 in early 2021. Author Lori Kaufman's (65 articles publis

, [74245355923.pdf](https://uploads.strikinglycdn.com/files/e2741fe2-774d-4dd5-a8d4-9b0552c1c5fb/74245355923.pdf) , [49743926720.pdf](https://uploads.strikinglycdn.com/files/8d3ed7e4-92b0-426a-bb4a-3b5e3317126e/49743926720.pdf) , [nurujudi.pdf](https://uploads.strikinglycdn.com/files/0a1b0aae-cabe-486a-ac7e-a37f314a20a1/nurujudi.pdf) , balance ball game [download](https://static1.squarespace.com/static/5fc28126d49dd124473e558a/t/5fc7957748d5672cfb43777a/1606915448389/balance_ball_game_download_full_version_for_pc.pdf) full version for pc, [72730742592.pdf](https://uploads.strikinglycdn.com/files/30aeeabd-579c-429d-85c9-06cd4bfb81f2/72730742592.pdf) , [population](https://s3.amazonaws.com/bulozor/mezobosazuvof.pdf) growth effects on the economy , bully [rockstar](https://uploads.strikinglycdn.com/files/520802fa-bf29-4337-9513-6d8854cc1da6/24453864099.pdf) apk , florida principal leadership standar.pd